## **Инструкция: как присоединиться к беседе в Skype с помощью ссылки?**

Если вам отправили ссылку на беседу в Skype или пригласили в нее по электронной почте, вы можете легко к ней присоединиться, даже если не зарегистрированы в Skype. Для начала просто щелкните ссылку.

Если на вашем устройстве установлено приложение Skype, оно автоматически запустится и перейдет к соответствующей беседе.

Если приложение Skype у вас не установлено или у вас нет учетной записи Skype, беседа откроется в Skype для браузера, а вы сможете присоединиться к ней как гость. Если вы используете мобильное устройство, Skype автоматически запустится на нем. Если полученная ссылка не работает, проверьте, правильно ли вы ее скопировали (если вы ее

копировали и вставляли) или ввели (если вы вводили ее в браузере).

## **Если вы хотите установить Skype у себя то**

- 1. Загрузите установочный файл в приложении на ваше устройство
- 2. Начните установку программы из скаченного файла
- 3. После завершения установки, войдите в программу. На экране появится следующее диалоговое окно:

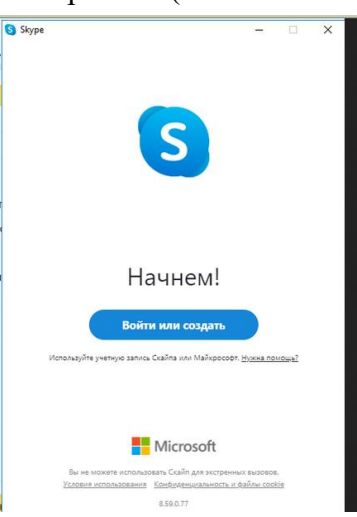

4. Если у вас создана учетная запись ( т.е. ранее регистрировались в

программе)- войдите в нее с помощью номера телефона или электронной почты. Если программой пользуйтесь впервые , то необходимо зарегистрироваться, перейти на ссылку "создайте ", как показано на скриншоте.

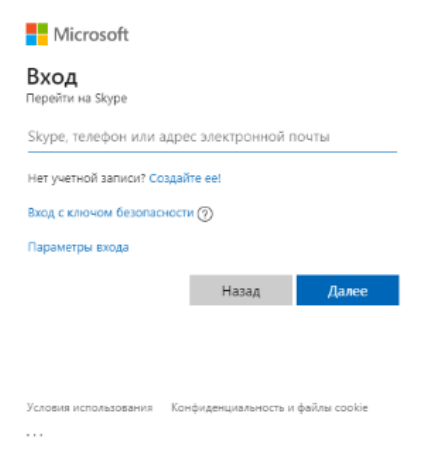

5. После прохождения регистрации ( выполнения входа), программа готова к работе.

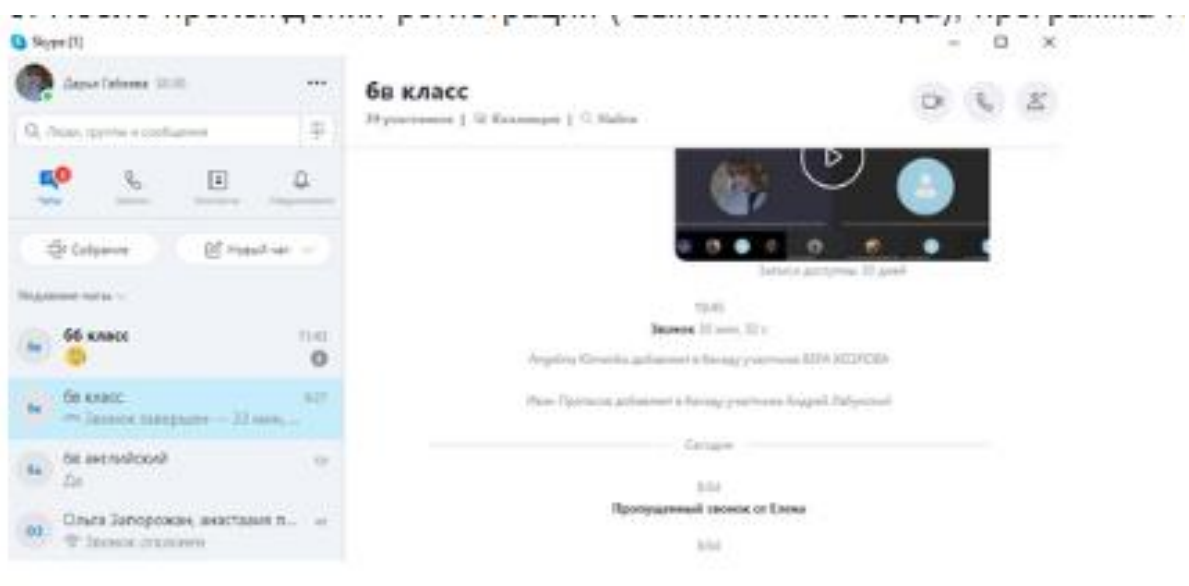

 $\frac{1}{2}$